#### ファイル入出力と プロセス間通信 (2)

#### 2004年12月16日 海谷 治彦

1

目次

- • ターミナルとコンソール (tty) デバイスドライバへの伏線
- •リダイレクションの実装
- •パイプ
- •パイプによるプロセス間通信
- •簡易なプロセス間通信

#### ターミナル,コンソール

- 入門的な Cプログラム等で必ず利用されるユーザーイン タフェース.
- ちょっと使うのが退屈.

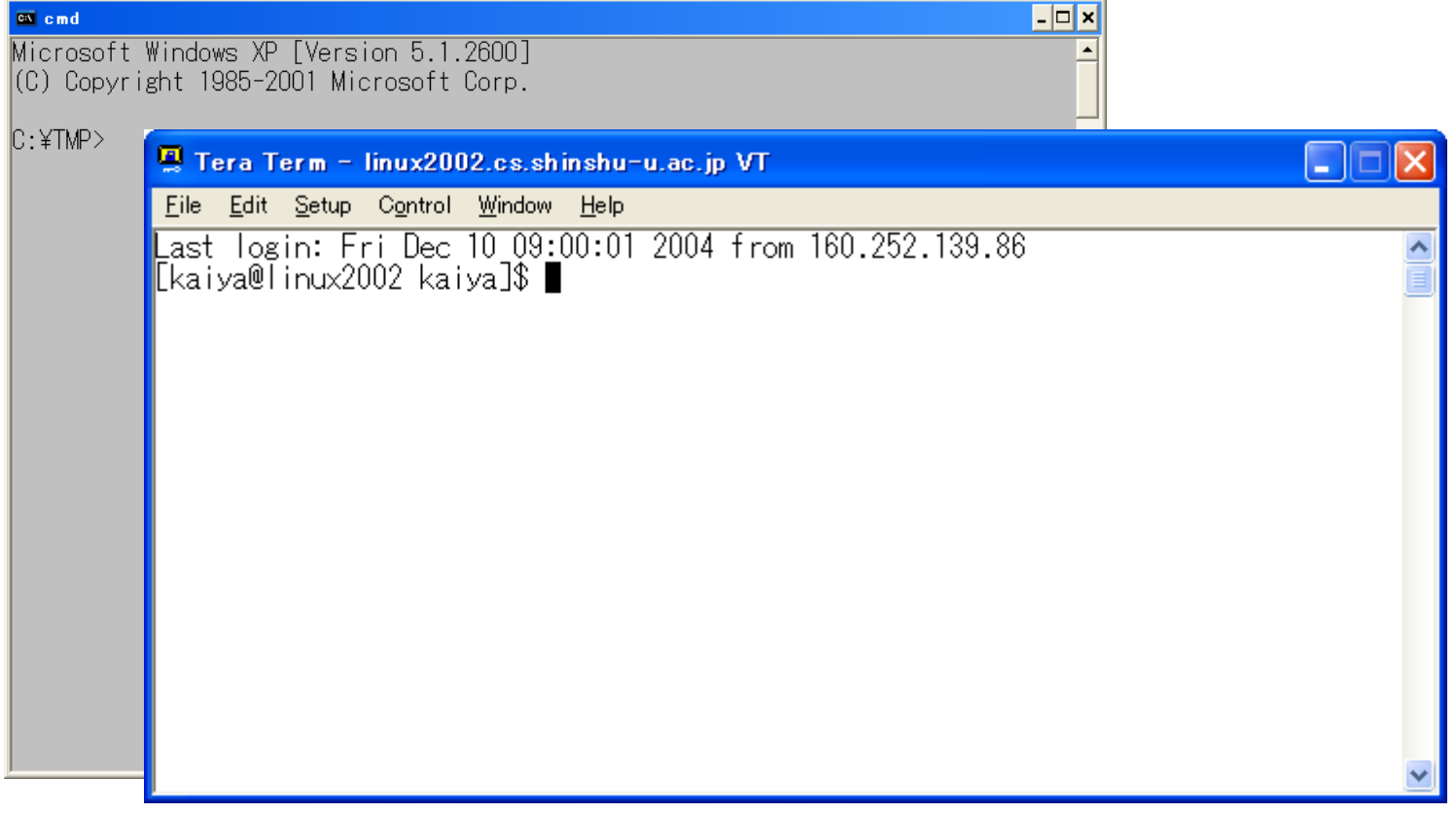

# 初期(~1990年)のUNIX環境(1)

- UNIXマシンは個人で 占有せず,
- • 端末装置(ターミナル) を使って,共有利用し た.
	- ソレ自体は頭の良くな いコンピュータ,通信 機能くらいしかない.

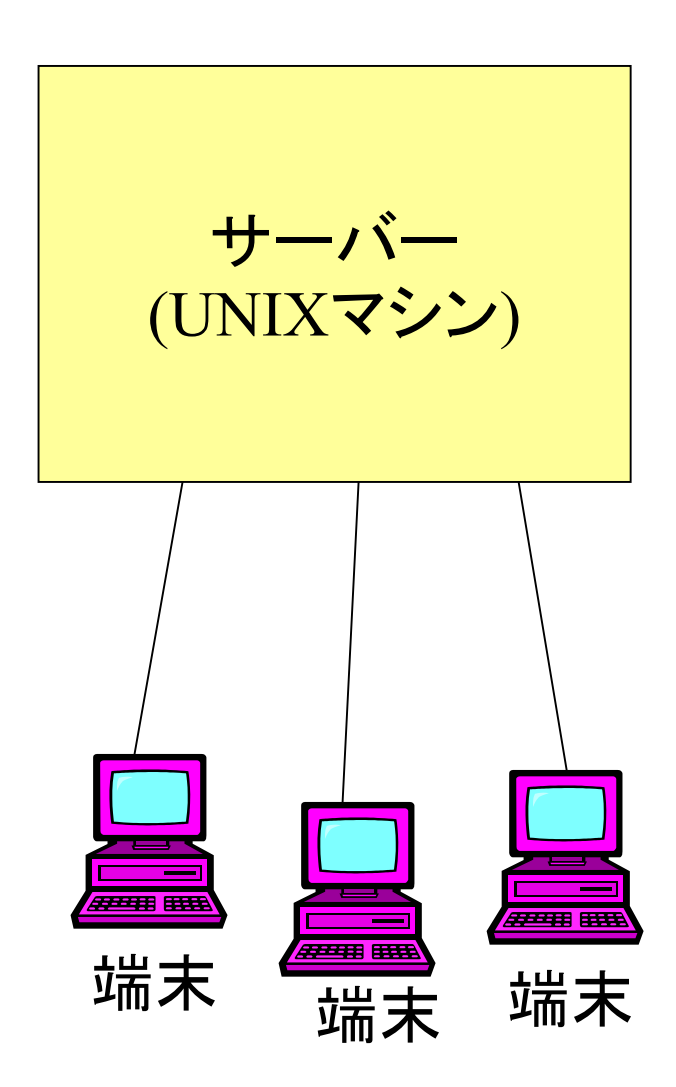

# 初期(~1990年)のUNIX環境(2)

- UNIXマシンと端末は,か なり遅い通信回線で結ば れていた.
	- RS232C等を用いたシリア ル回線.
	- 9600bps程度.
		- 今のイーサが100Mbps (100,000,000bps)
- テキストを入力して,テキ ストで結果が返ってくる単 純な入出力処理のみを行っ た.
	- グラフィク等は扱えない.

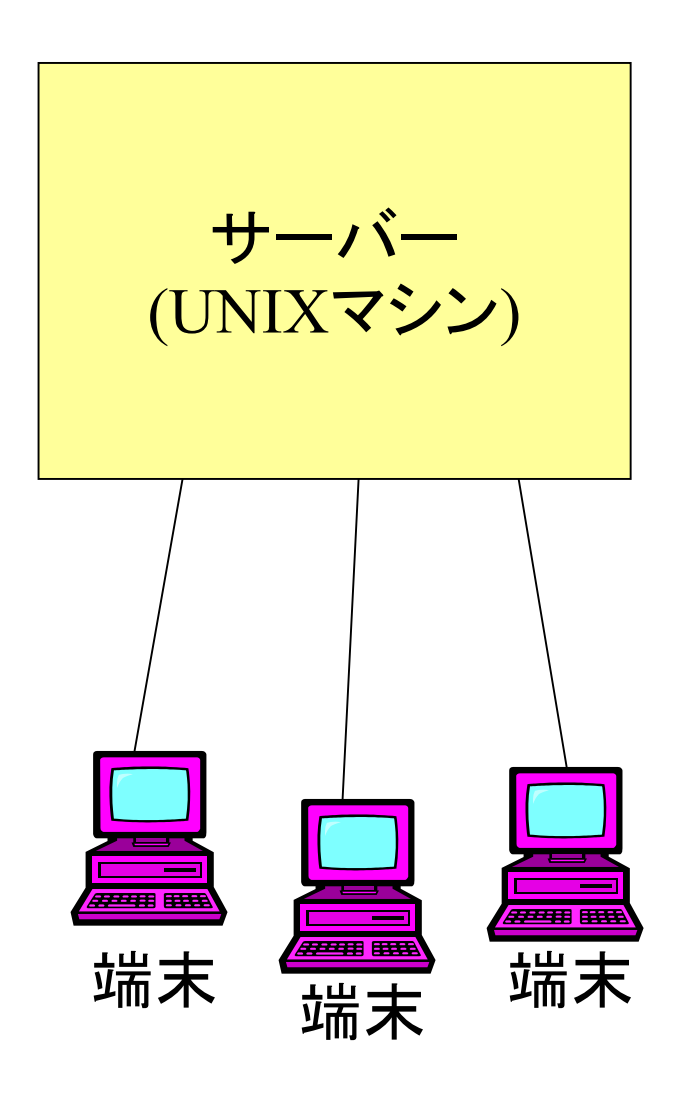

# 初期(~1990年)のUNIX環境(3)

- コンソールはマシンに 直結されているモニタ と入力装置を指す.
- セキュリティ上の理由 等から特権的な処理 (システムの停止等) はコンソールからでな いとできないようになっ ている場合が多かっ た.

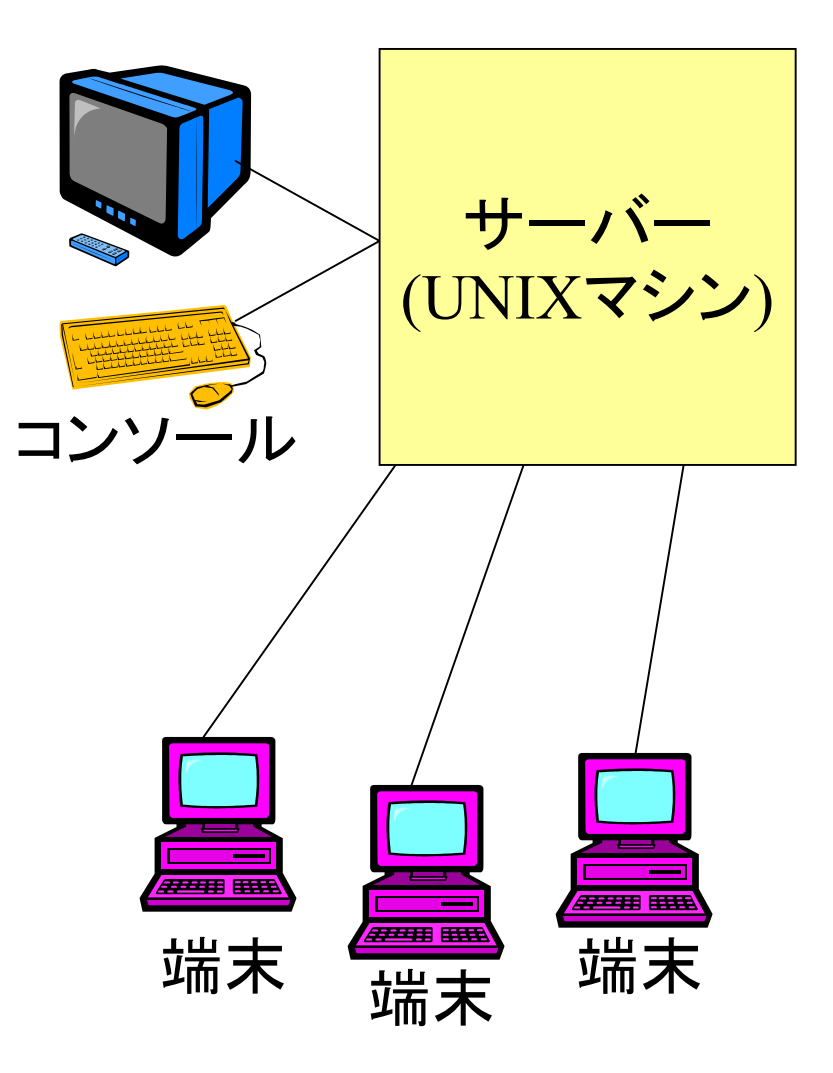

# 今のUNIX系OS環境(1)

- マシンを個人が占有する ようになった.
	- マルチユーザー,マルチプ ロセスの意識が希薄になっ た.
- コンソールを直接使うよう になった.
	- 初期にはコンソールは管 理目的以外には使わない ことが多かった.
- コンソールはマルチウイ ンドウシステムを採用す るようになった.

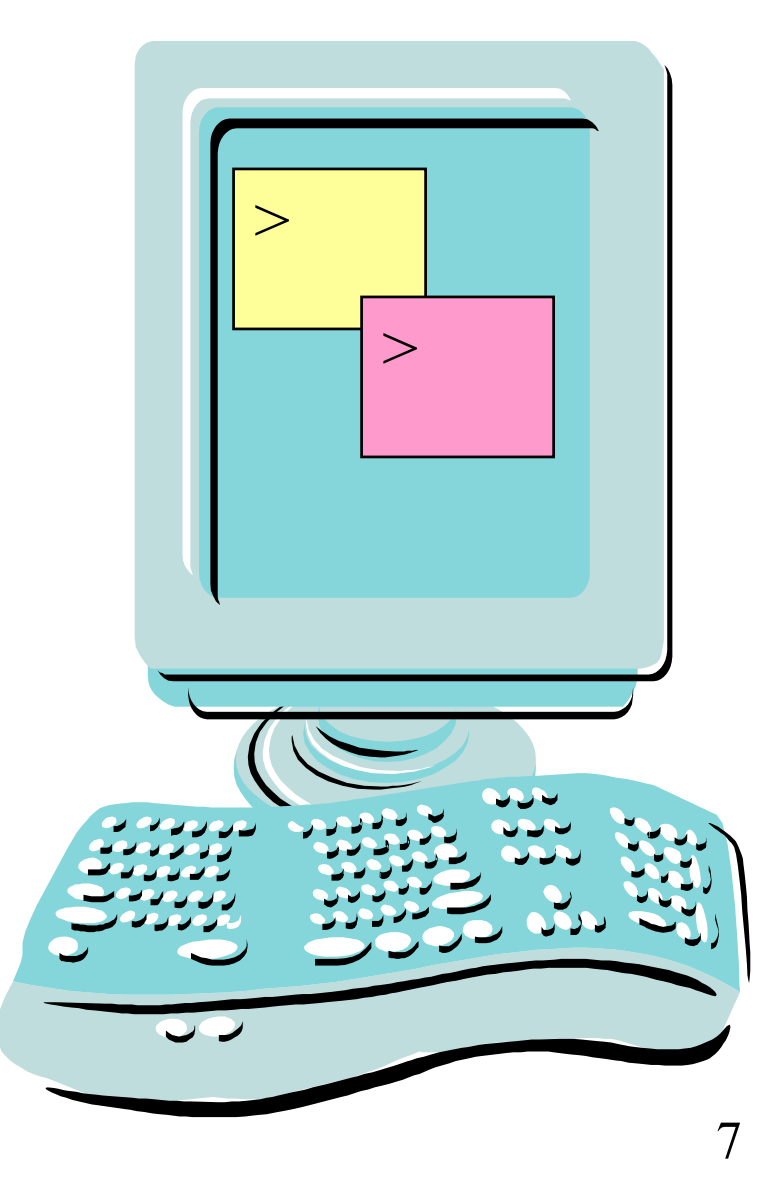

# 今のUNIX系OS環境(2)

- コンソール中に仮想端末 (擬似端末 pseudo terminal, 普通ptyと呼ぶ) を作るようになった.
	- アプリケーションの1つとし て動作している.
	- 昔の端末を模倣している.
- 無論,端末的なWindow だけでなく,表計算ソフト 等,多様なアプリも動く.

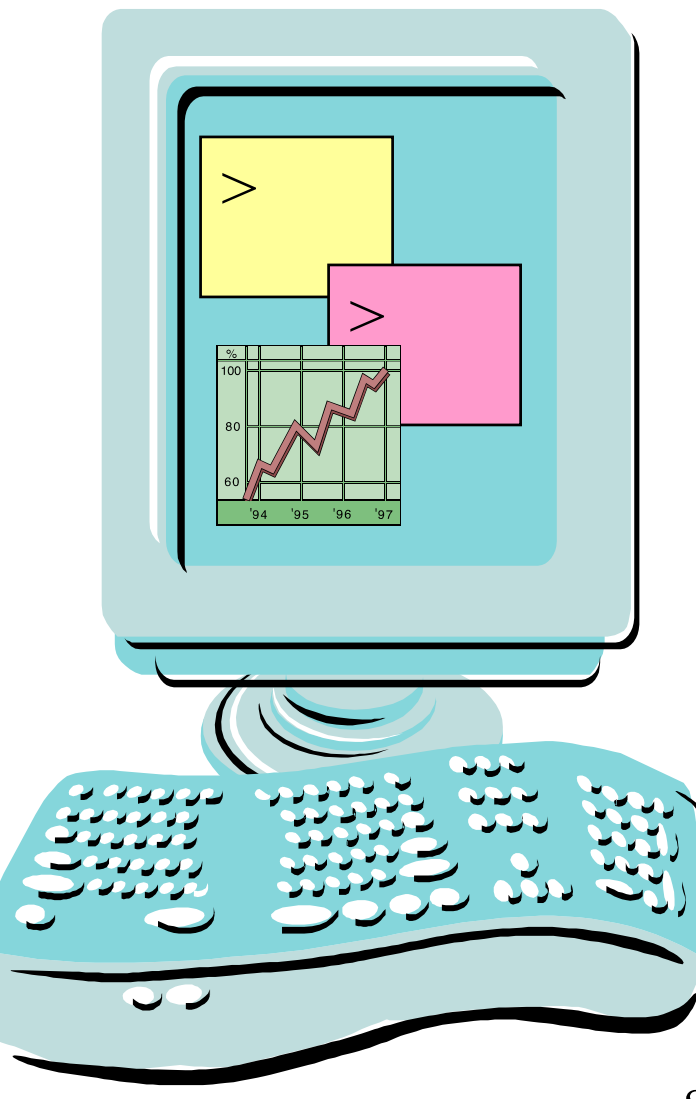

## 今のUNIX系OS環境(3)

• ネットワーク経由で他 のマシンのptyを呼び 出すことが可能となっ ている.

– 昔の端末みたい.

• 一般に他のマシンの サービスを利用する 方法は現在では多数 存在する.

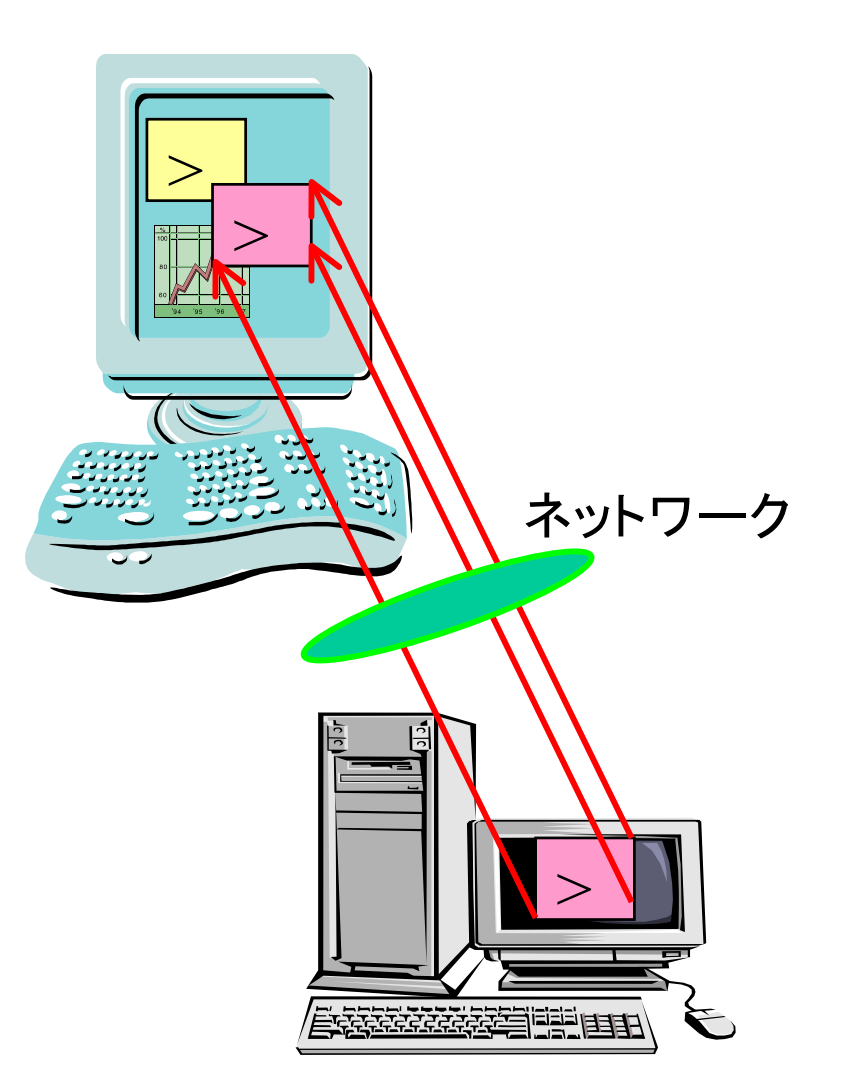

# 他のマシンのサービスを利用

- 仮想端末を利用
	- t e l n e t や rsh, ssh を利用する方法がコレ.
	- 旧来の端末利用を模倣している点で旧人類にも受け入れやすい.
- Windo<sup>w</sup>システムごと呼ぶ.
	- 他のマシンのWindowシステムの一部を呼び出す方法.VNC や MSも似たようなソフトを提供していたはず.
	- UNIX標準のX window システムはGUIをリモートで呼び出す機 能を開発当初から備えていた.
		- Windowsはこの辺が弱い.
- 関数呼び出しレベルで他のマシンに処理を依頼.
	- RPCやRMIと呼ばれるリモート手続き呼び出しの類.
	- –HTTP等に基づくウエブサービスも分類的にはコレ.
	- F T Pクライアントもコレかな?微妙.

#### 他マシン呼び出しの複雑な呼び出し例

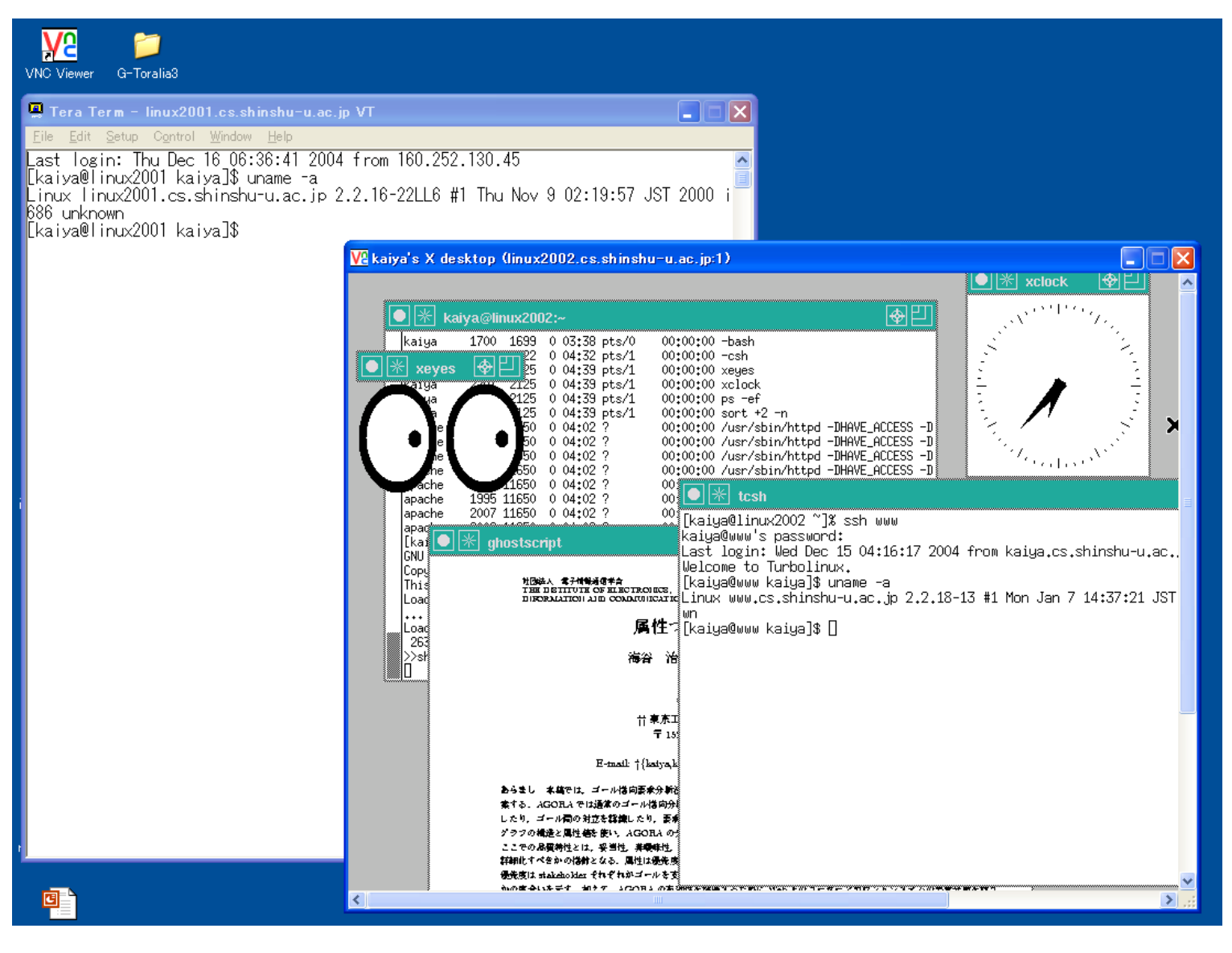

前ページの構成

- • ユーザーはWindows PCを利用
	- –— 擬似端末呼び出しソフト(Teraterm)でlinux2001の擬似 端末を呼び出す.
	- VNCでlinux2002上のWindowシステムを呼び出す.
		- •目玉のアプリ (xeyes)
		- 時計 (xclock)
		- 文書表示 (ghostscript)
		- kterm (擬似端末)
		- kterm (擬似端末)
			- ココからさらにsshしてホストwwwの擬似端末を呼び出す.
- • 以上,前ページの画面には 4つの異なるマシンの インタフェースが見えている.

# (擬似)端末装置のOS的な説明

- • 端末(モニタとキーボード)の制御はOSが行って いる.
	- –— 詳細は次回だが, この制御を行うOSの部分をttyドラ イバ (デバイスドライバの一種)と呼ぶ.

• ttyはTele Type writer が由来らしい.

- • 端末で起動されるアプリからは,
	- キーボード <sup>⇒</sup> ファイルディスクリプタ0番

• stdin

- モニタ <sup>⇒</sup> ファイルディスクリプタ1と2番
	- stdout **と** stderr

として見えている.

#### 端末の3つの特殊機能

通常のファイルI/Oとは異なり,端末の入出力では以下の3 つを考慮しなければばらない.

- エコーバック機能
	- キーボードから入力された文字が画面に表示される.
- バッファ機能
	- エンターを押すまで文字をアプリに送付しない. ファイルストリームのバッファとはまた違う(涙)
- シグナル機能

– 特定のキー入力により,アプリにシグナルを送ることができる.

• 例: コントロールCで強制終了,コントロールZで中断等.

上記機能はシステムコール(ioctl)によって無効にすることも できる(が,かなり高度で危険なプログラミング).

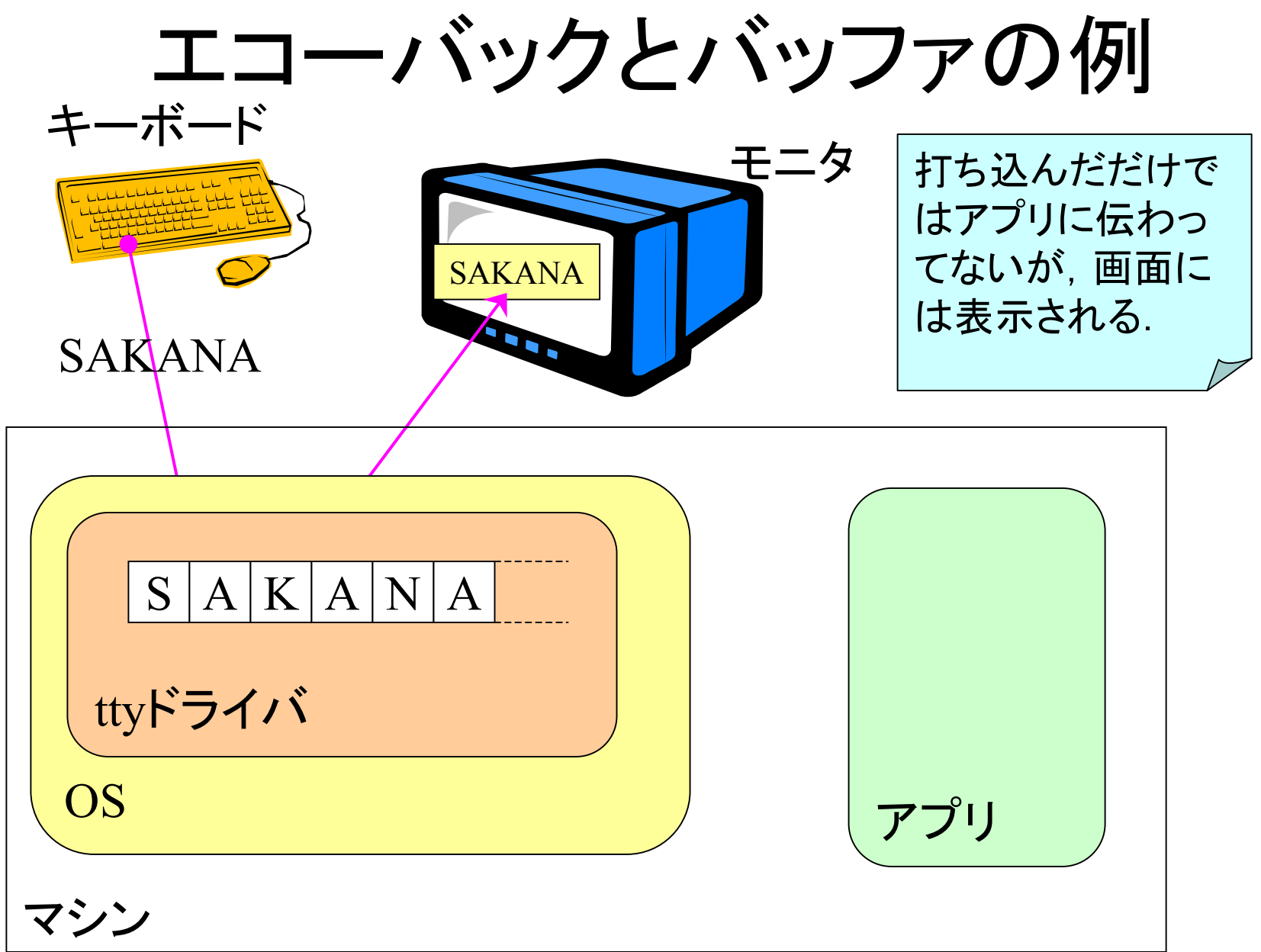

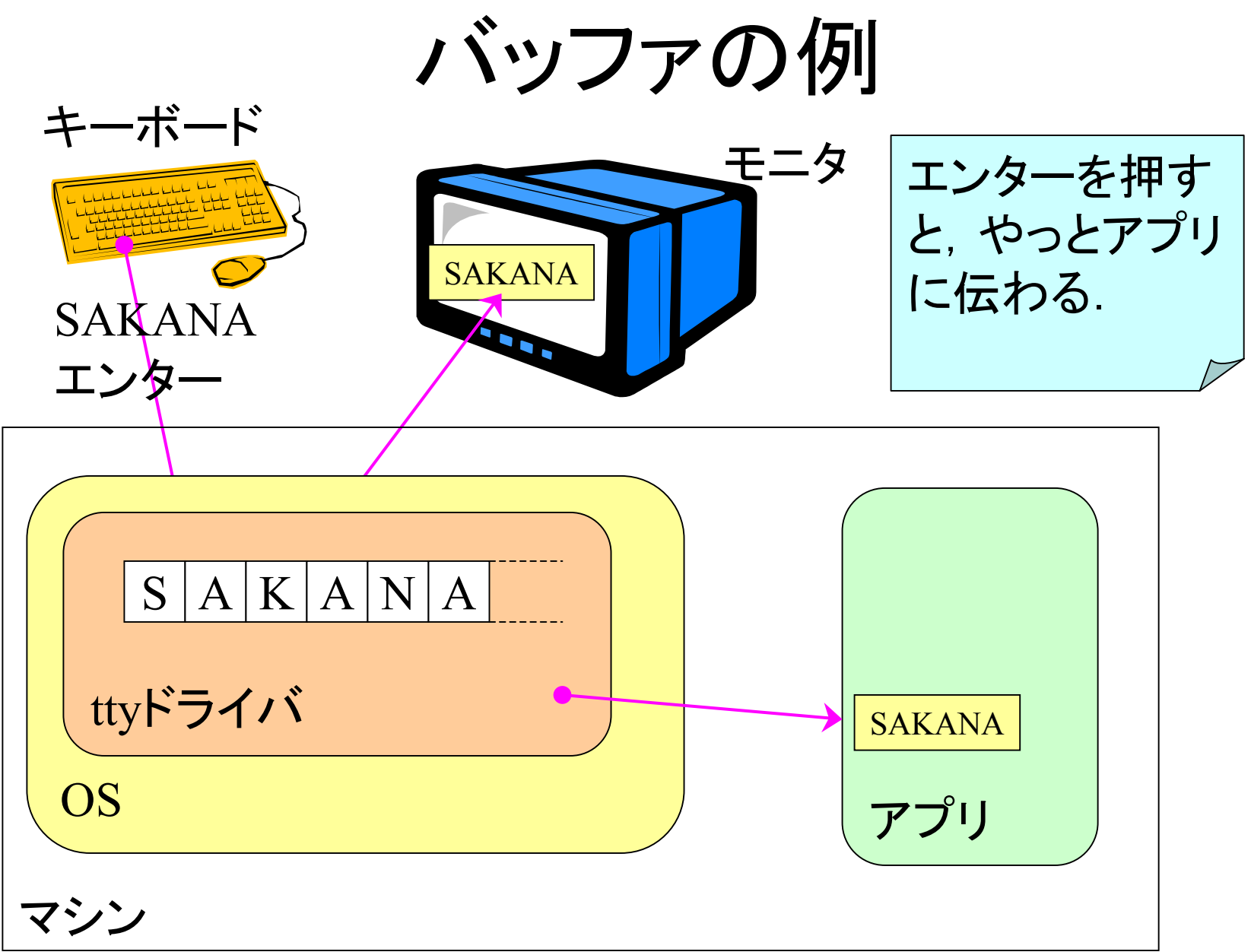

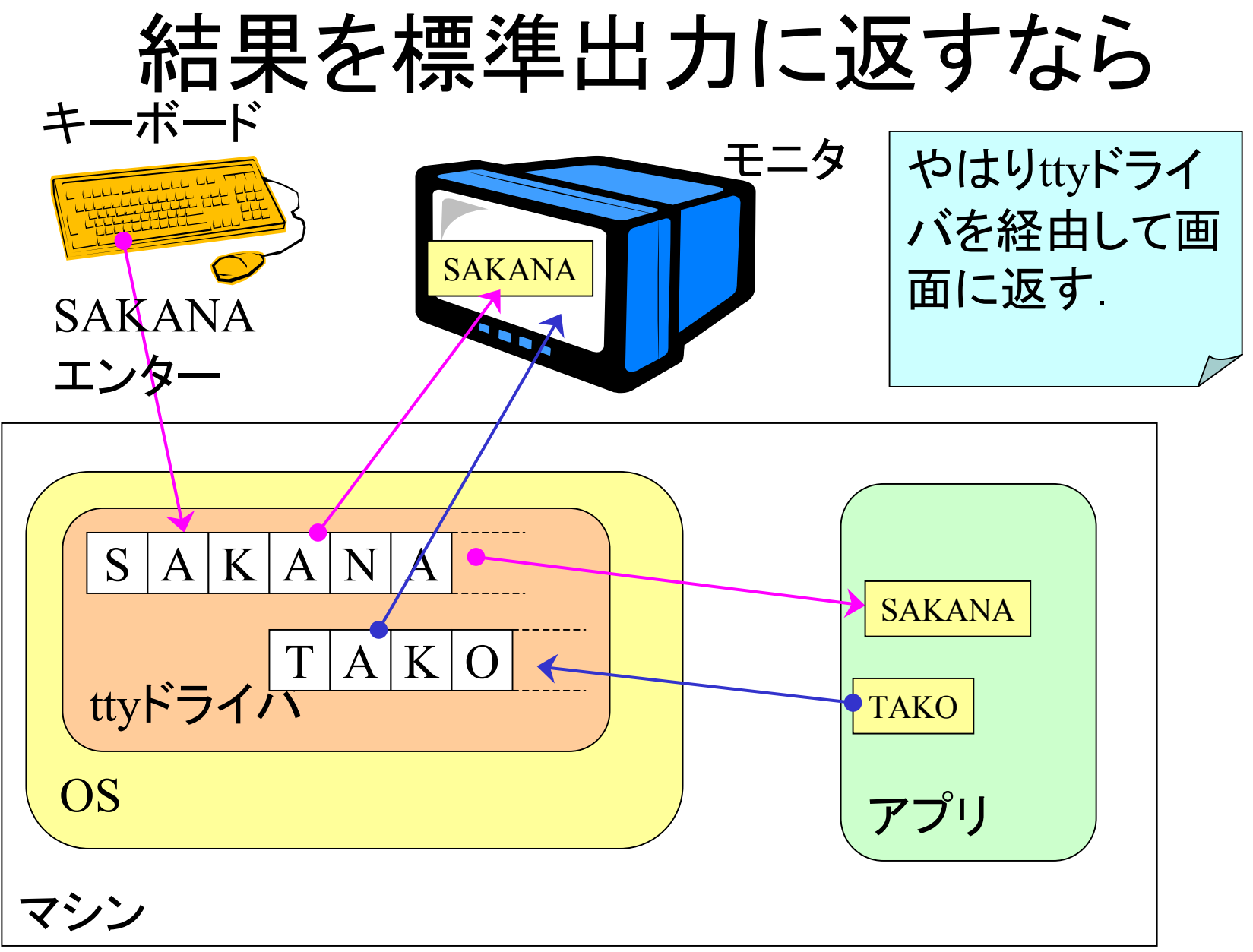

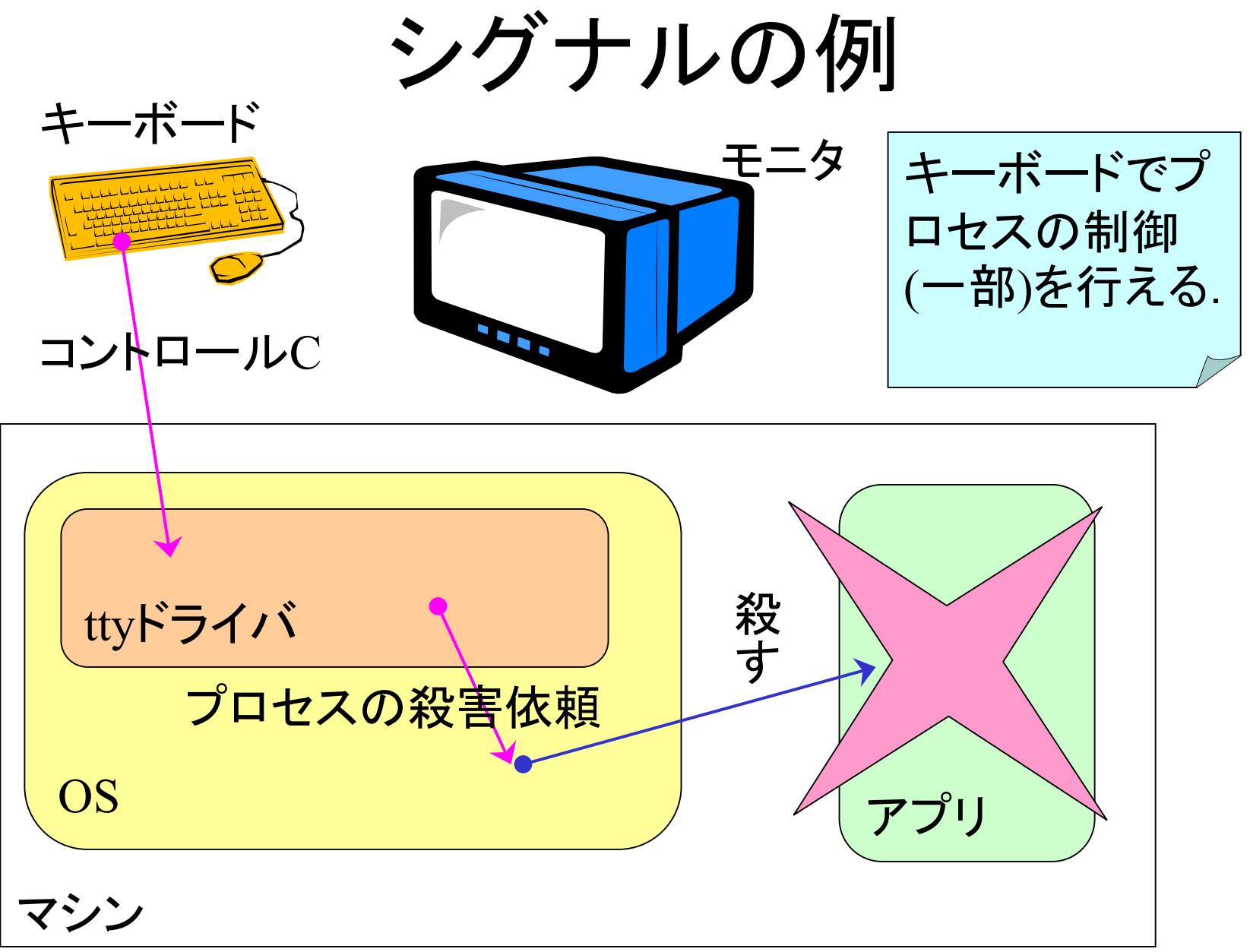

データがディスク等に届くまで<sup>再録</sup>

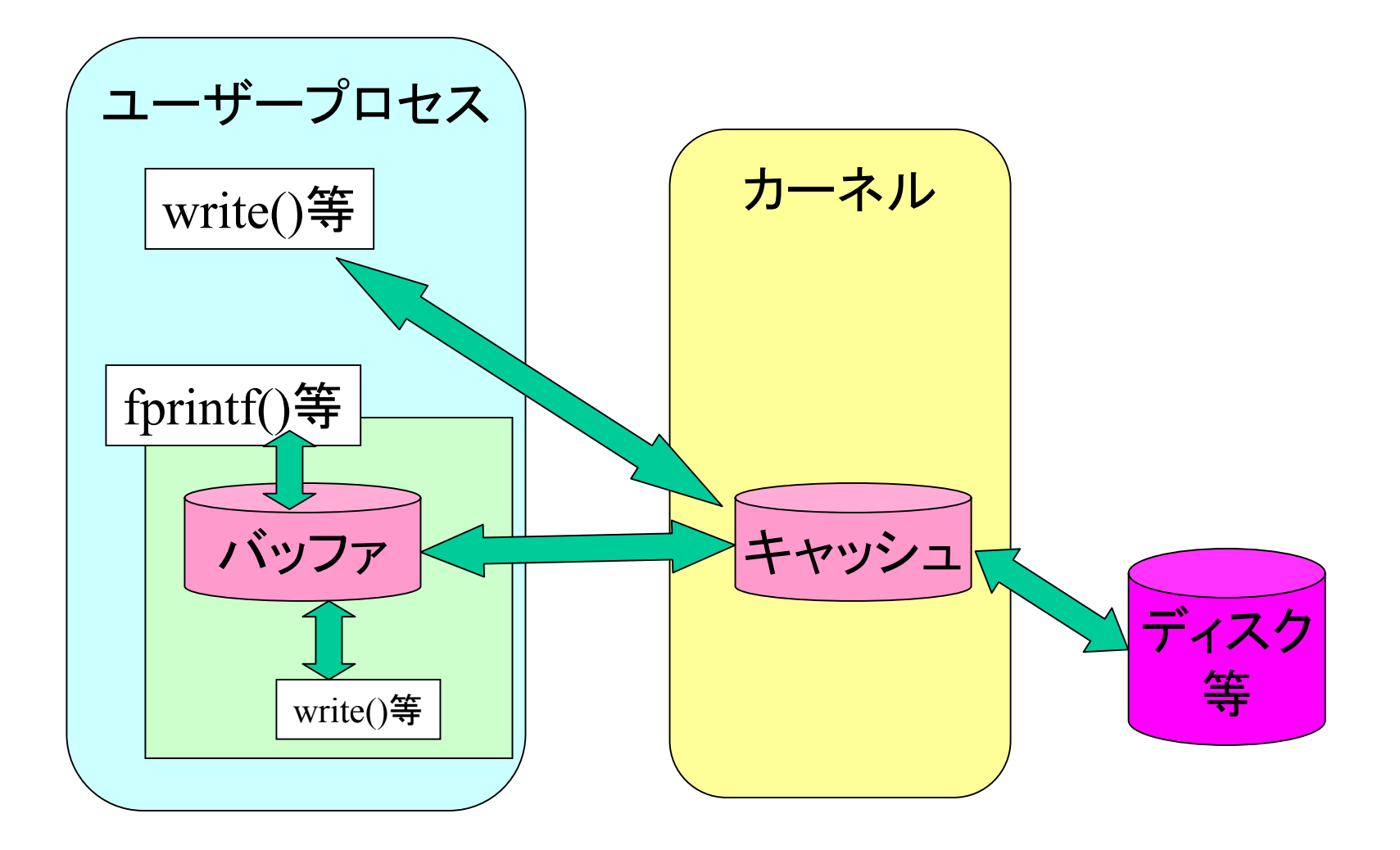

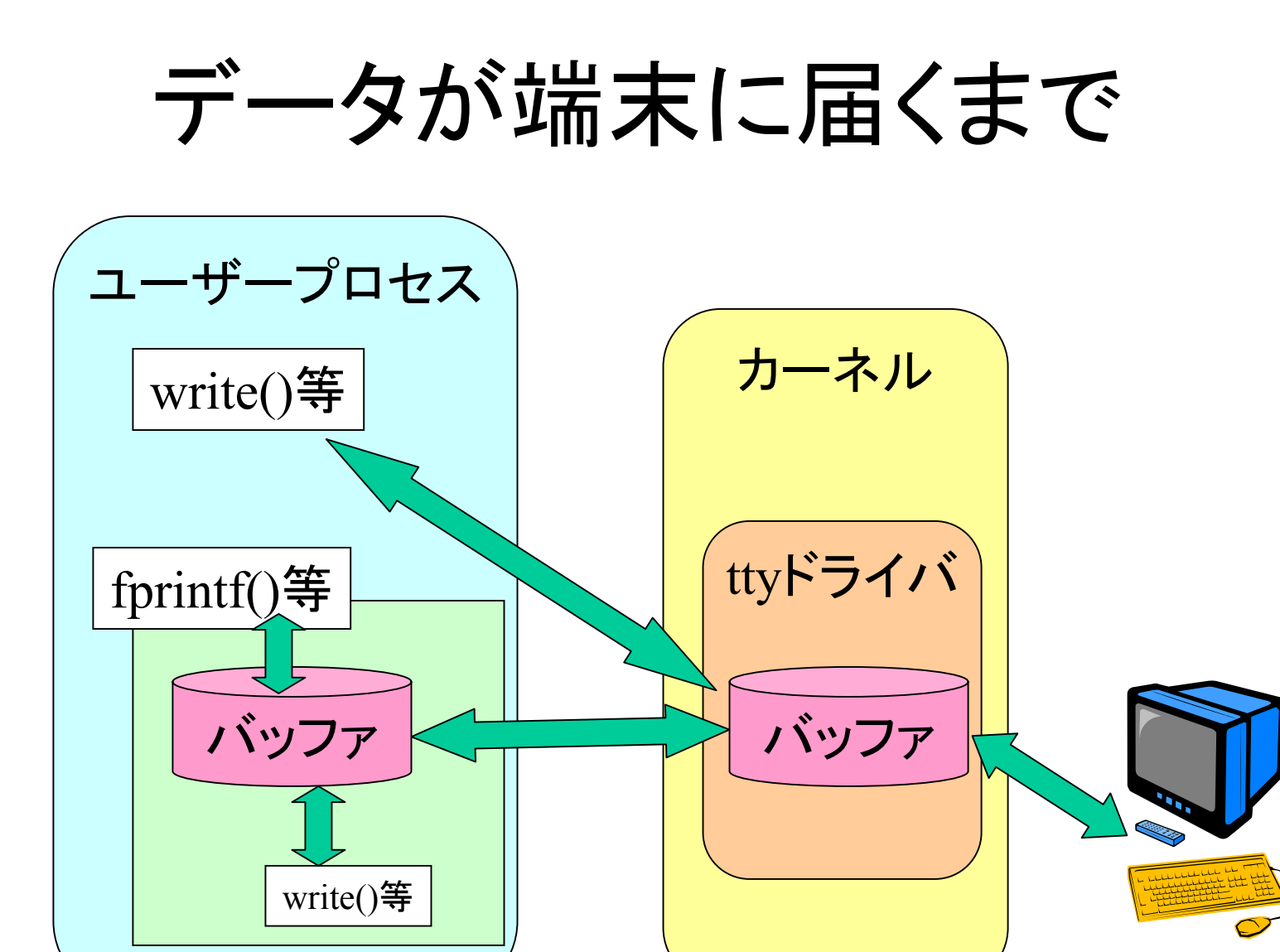

端末装置

### 端末のIDと制御

- • 端末装置はファイルの一種として識別でき る.
- •• ttyというコマンドで該当する端末のIDとな るファイルを知ることができる.
- • sttyというコマンドで前述の3つの機能をあ る程度,制御できる.

制御だけでなく現状の設定もしることができる.

# ttyとsttyの利用例

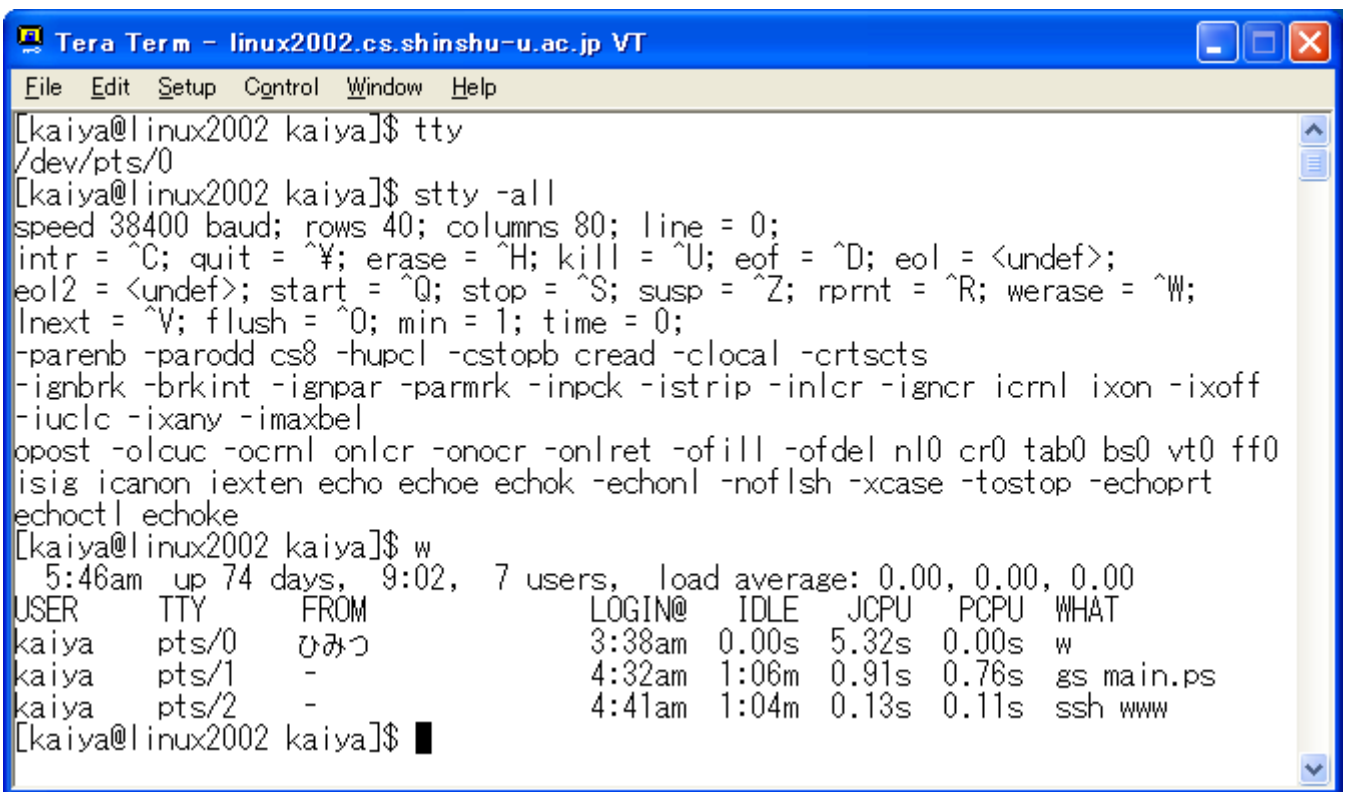

#### 端末入出力のまとめ

- •歴史的経緯もあり結構複雑.
- • 初級のプログラム開発練習は端末上で行 われるが,初心者には理解不能な挙動を たまにするのは,ここで話したような複雑な 構造があるため.
- • しかし,プロのコンピュータ技術者ならこの 程度の理解は必須.

shell, コマンドインタプリタ

- • 通常,端末の上ではテキストによるコマン ドを実行するための対話型プログラムが動 作している.
- • このようなソフトの総称をshellとかコマンド インタプリタとか呼ぶ.
- • 代表例
	- bash (/bin/bash) Linuxでは標準らしい.
	- tcsh (/bin/tcsh) 別のshell

リダイレクション

- shellからコマンドを呼ぶ場合, < や > の記号を使っ て,
	- 本来ならキーボードから入力するデータをファイルか ら入力する (<)
	- 本来ならモニタに出力されるデータをファイルに出力 する (>)

ということができる.

- • これらの機能?をリダイレクション(redirection) と 呼ぶ.
- •• リダイレクションを <や>の記号で実行できるのは, あくまでshellの機能であり,OSの機能ではない.

## 例

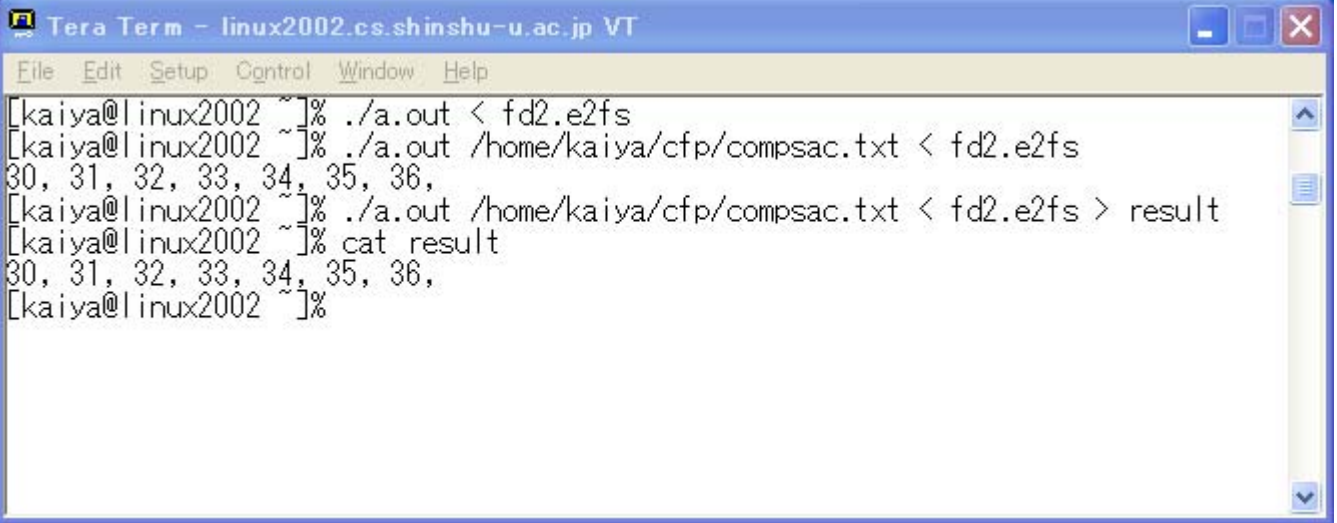

リダイレクションの実現

- 以下のシステムコールを使って実現されてい る.
	- 1. openで読み先 (書く先 )を開ける.
	- 2. closeで標準入力 (出力 )を閉める. – $-$  ttyドライバとの接続が切れる.
	- 3. dupで1で開けたディスクリプタの複製を標準 入力 (出力 )が接続されていたディスクリプタ に繋ぐ.
	- 4. 1で開けた本来のファイルディスクリプタを閉 じる.
		- これは開けたままにしておく場合もある.

# 例: 読み先の変更

// 前略: ex4brd.c 演習4の解答例の改造版 main(int argc, char\* argv[]){ // 中略 int fd;

if((**fd**=**open**("fd2.e2fs", O\_RDONLY))<0) exit(5); **close**(**0**); Tera Term - linux2002.cs.shinshu-u.ac.jp VT **dup**(**fd**); File Edit Setup Control Window Help [kaiya@kaiya iocom]% gcc ex4b.c<br>[kaiya@kaiya iocom]% ./a.out /home/kaiya/cfp/compsac.txt < fd2.e2fs<br>30, 31, 32, 33, 34, 35, 36, **close**(**fd**); BU, 31, 32, 33, 34, 35, 36,<br>| kaiya@kaiya iocom]% gcc ex4brd.c<br>| kaiya@kaiya iocom]% ./a.out /home/kaiya/cfp/compsac.txt<br>| 80, 31, 32, 33, 34, 35, 36,<br>| kaium@kaium iocom]% . [kaiya@kaiya iocom]%

// 中略

}

// load all blocks in the file system.

if(read(**0**, blocks, ALLBLOCKSIZE)!=ALLBLOCKSIZE) exit(3); // 以下略

解説

- a. openでファイルをあ ける.
- b. closeで標準入力(キー ボード)を切断.
- c. dupで複製.
- d. もとのディスクリプタ をcloseで閉じる.

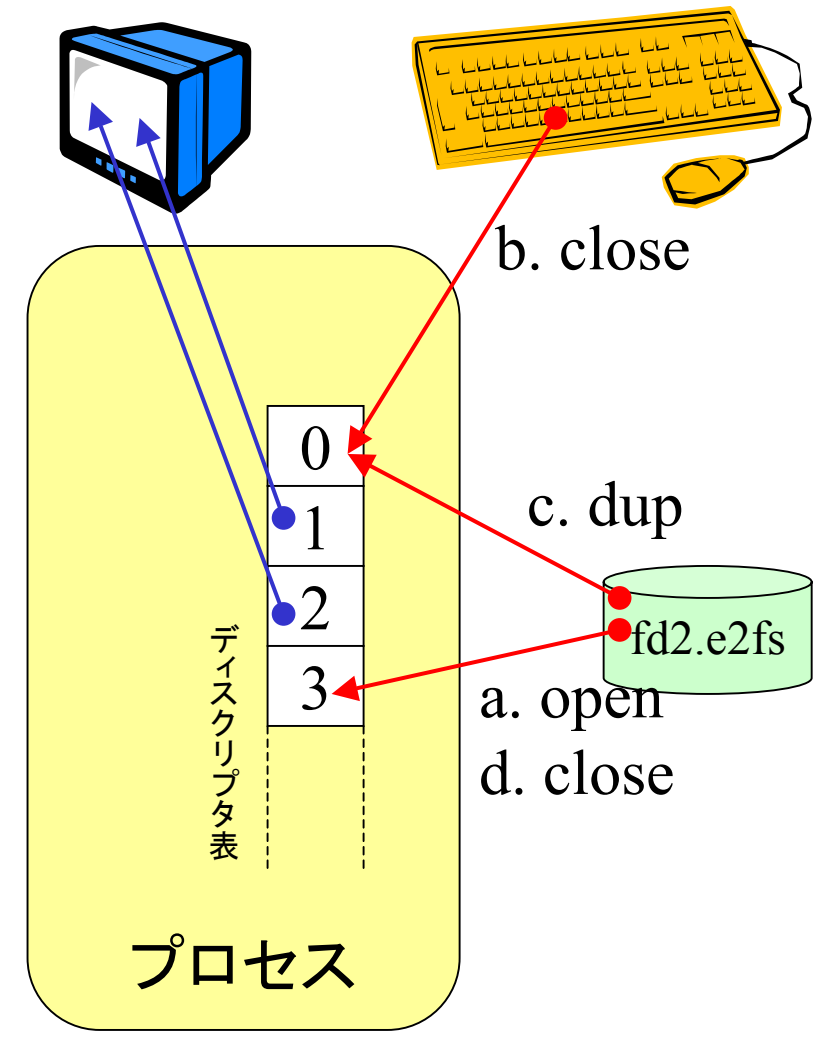

## shellは何をしているか?

- s hellが < > の記号とファイル名を受け取っ た場合,
- • 前述のopen, close, dup, 等を使ったプログ ラムと同じことを処理してくれている.
- •• 結果として, UNIX流のプログラムは, 標準 入力からデータを得て,出力へデータを示 すように(簡易に)プログラムしても実際上, 不便がないし汎用性がある.
	- 「ファイル名をいれてください」などとアプリ側 で対処するプログラムは汎用的でない.

パイプ

- • shellにおいて,複数のコマンドを | (縦棒?)で繋 ぐことで,
	- – | の前にあるコマンドが標準出力に送るはずのデータ を,

–| の後にあるコマンドに受け取らせることができる.

- • このような機能をパイプとかパイプラインとか呼 **ぶ.**
- •• パイプを | の記号で実行できるのは, あくまで shellの機能であり、OSの機能ではない.

#### 例

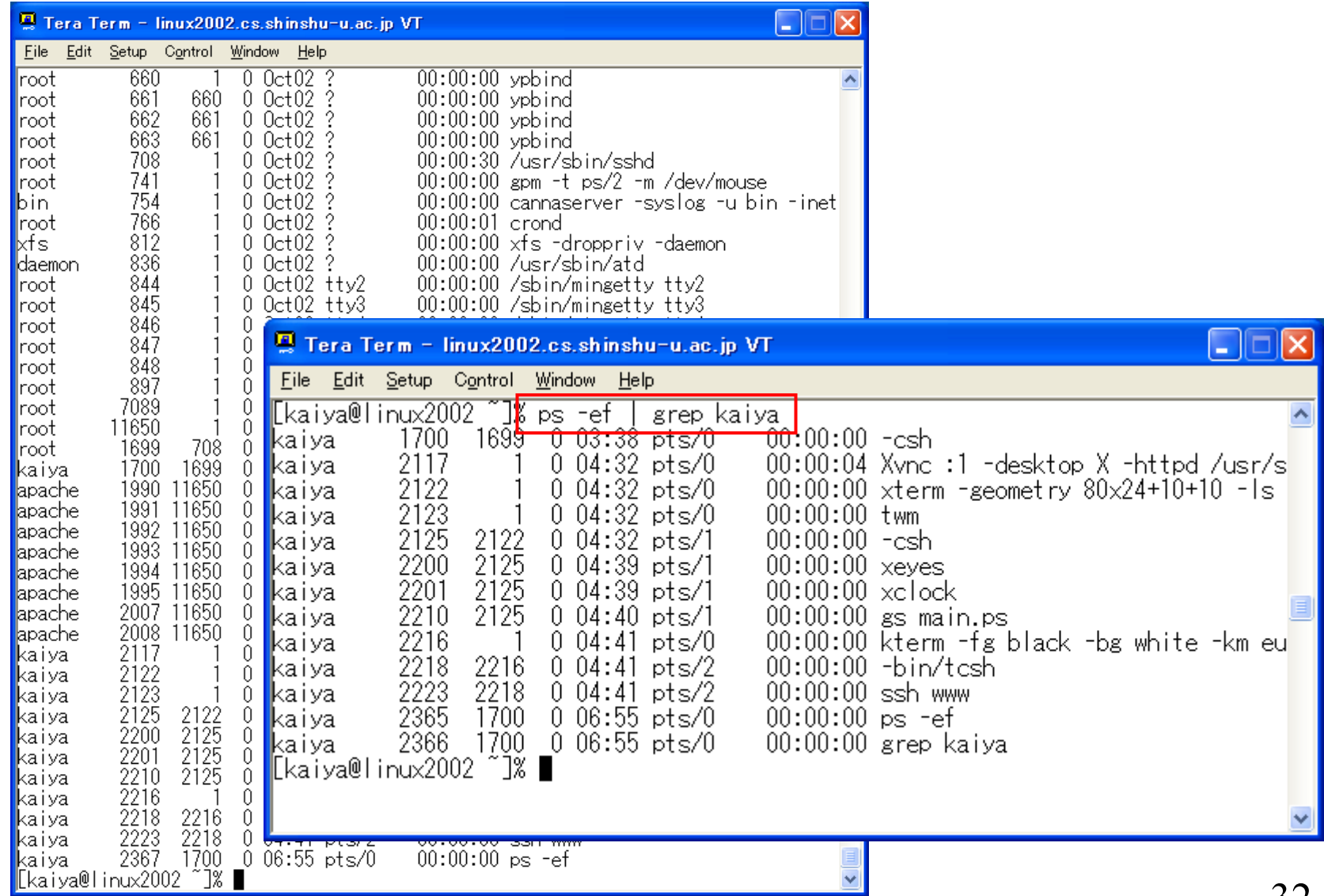

<sup>p</sup>ipeシステムコール

- • 読み用と書き用のファイ ルディスクリプタを生成 し,
- • 書き側にデータを書くと, 読み側からそのデータ を読めるような接続を確 立する.
- • 単一プロセスでpipeを生 成してもほとんど意味が 無い(涙)
	- 何故意味ないかは左図 参照.

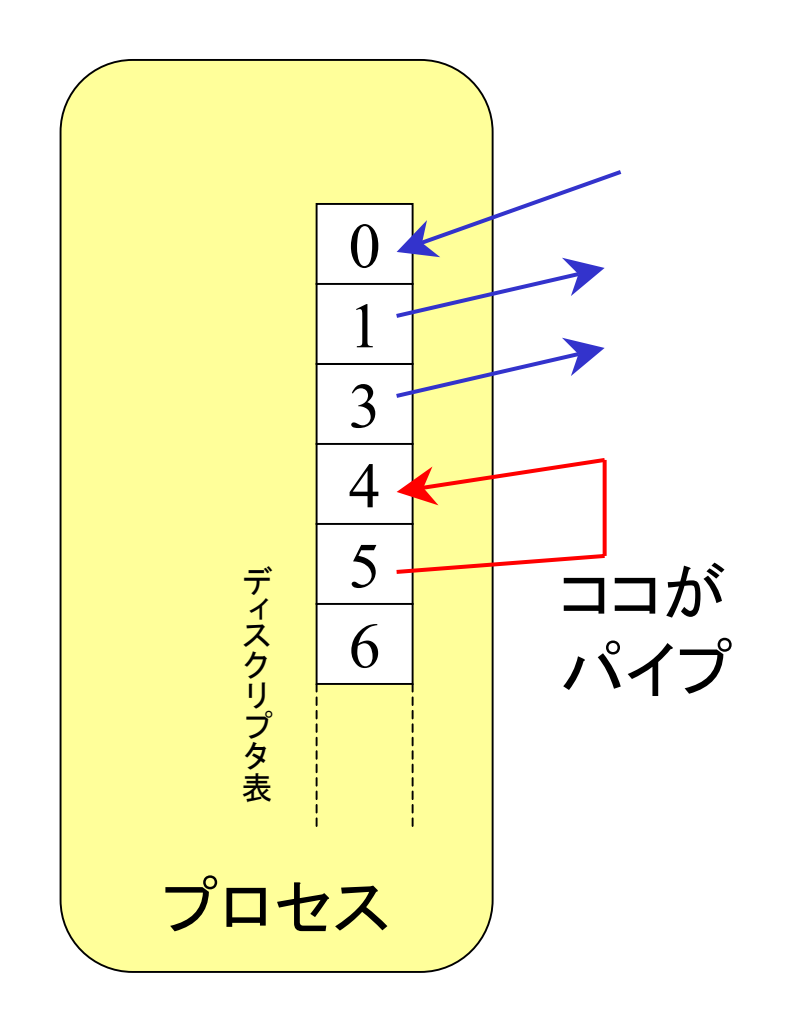

# OSから見たpipe

- p i p <sup>e</sup>を通るデータ はカーネル内で バッファリングさ れている.
- pipe自体はiノー ド番号がつけら れる.
- 読み書きそれぞ にファイルオブジェ クトが割り当て ら れる.

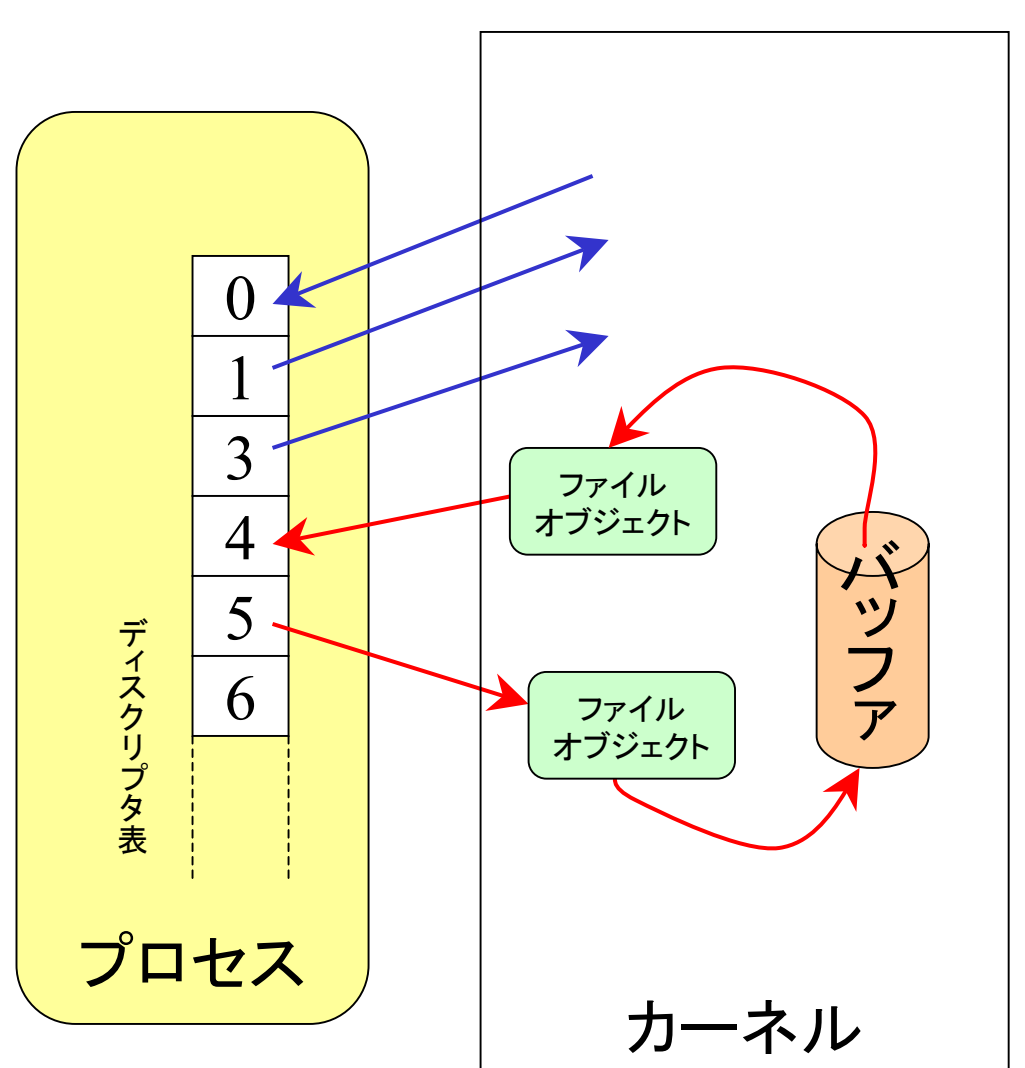

# 例 (はげしく無意味なプログラム)

// pipe1.c main(int argc, char\* argv[]){ int pipes[2]; char\* str; char buf[100]; int r, w;

if(argc<2) exit(2); str=argv[1];

```
if(pipe(pipes) \le 0) \text{ exit}(1);
```

```
w=write(pipes[1], str, strlen(str));
r = read(pipes[0], but, w);write(1, \text{buf}, r);
```
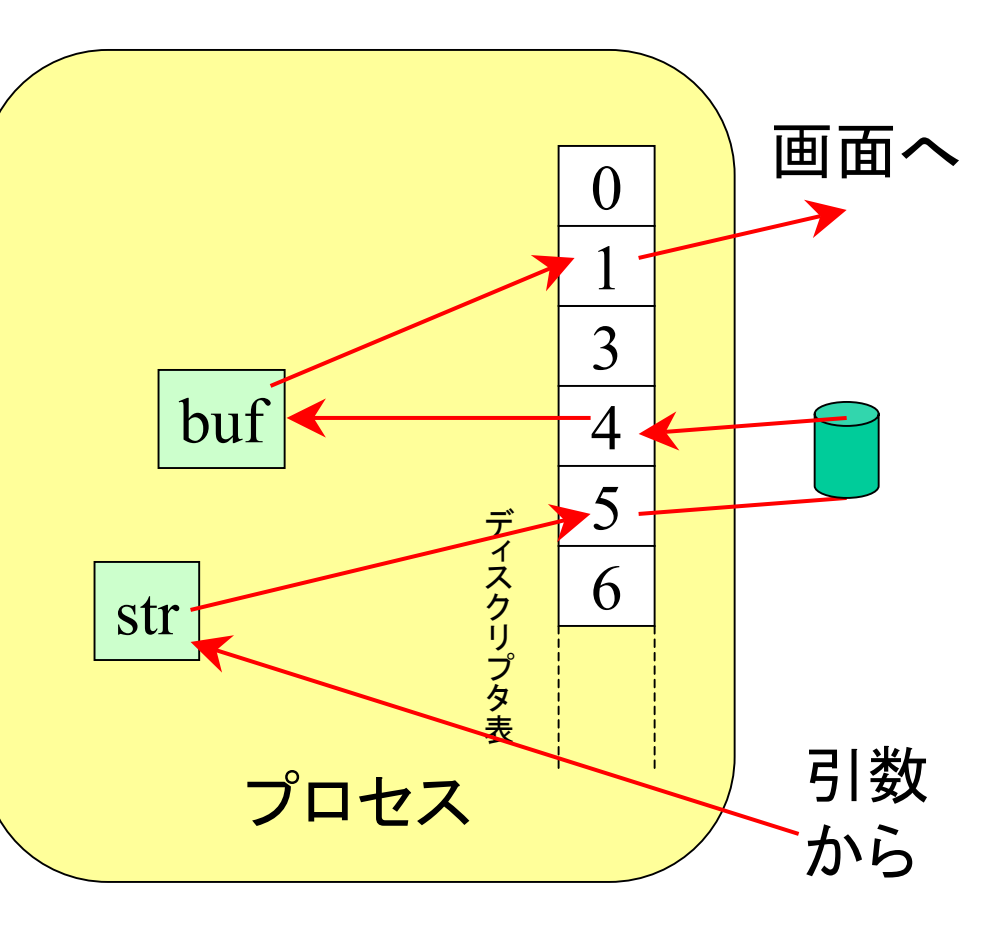

printf(", data %d bytes, write %d bytes, read %d bytes.¥n", strlen(str), w, r); }

#### forkとの連携

- shell上のパイプ(|)を実現するためには、通常, 以下 のような処理がされる.
	- 1. <sup>p</sup>ipeを作る.
	- 2. forkしてプロセスを2つに複製する. 複製してもpipeは共有されている!
	- 3. 子プロセスの読みパイプを閉じる.
	- 4. 親プロセスの書きパイプを閉じる.
	- 5. 子から親にパイプを通してデータ通信ができる. ファイルの読み書きと同様の手順で.
	- 6. 本来の標準入力,出力を閉じて,Dupする.
		- •オプション
		- • 親子それぞのプロセスはpipeで作ったディスクリプタではな く,標準の入出力ディスクリプタを使うことができる.

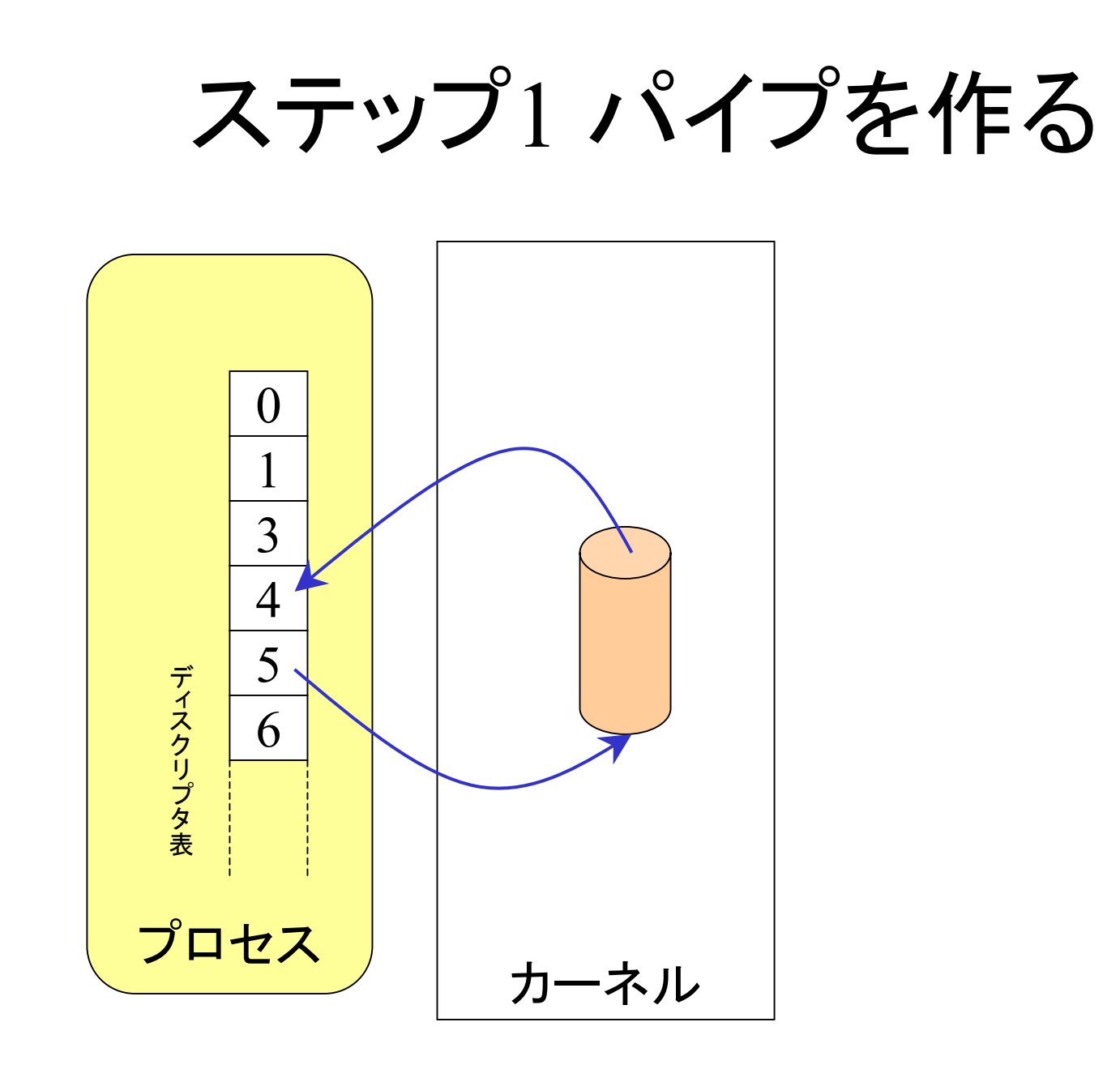

ステップ2 フォーク

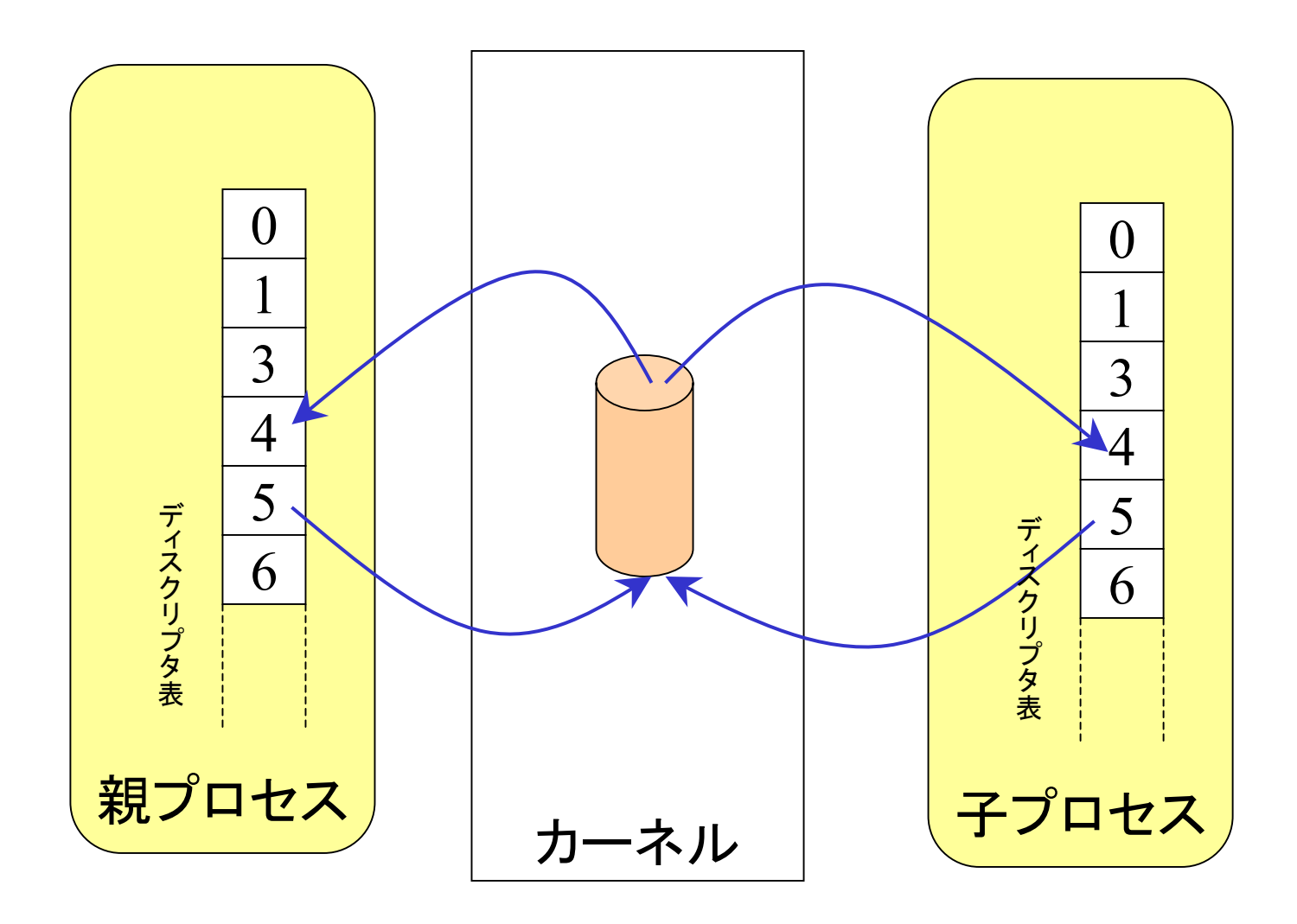

#### ステップ3,4 不要なFDを閉じる

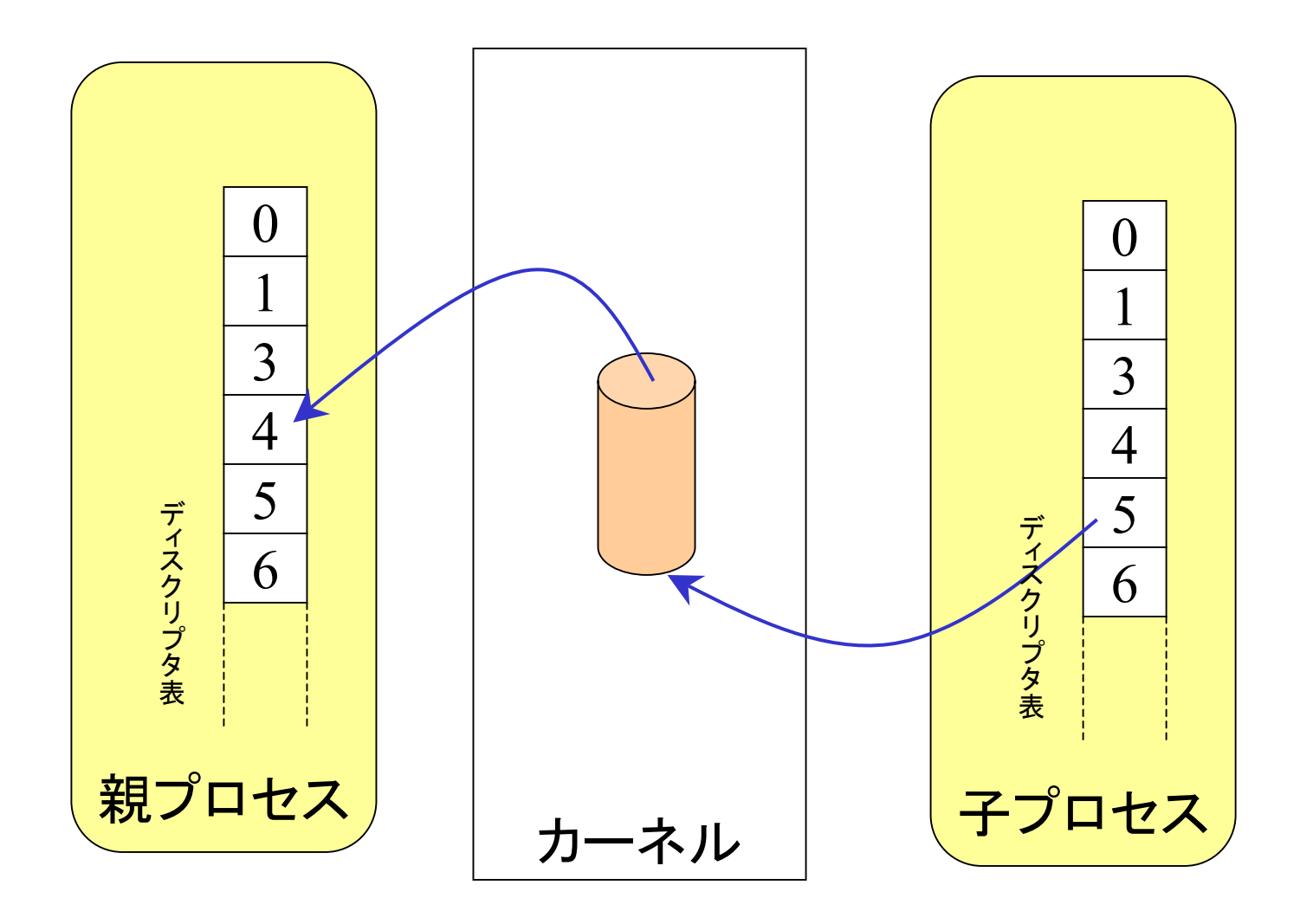

#### ステップ5 通信

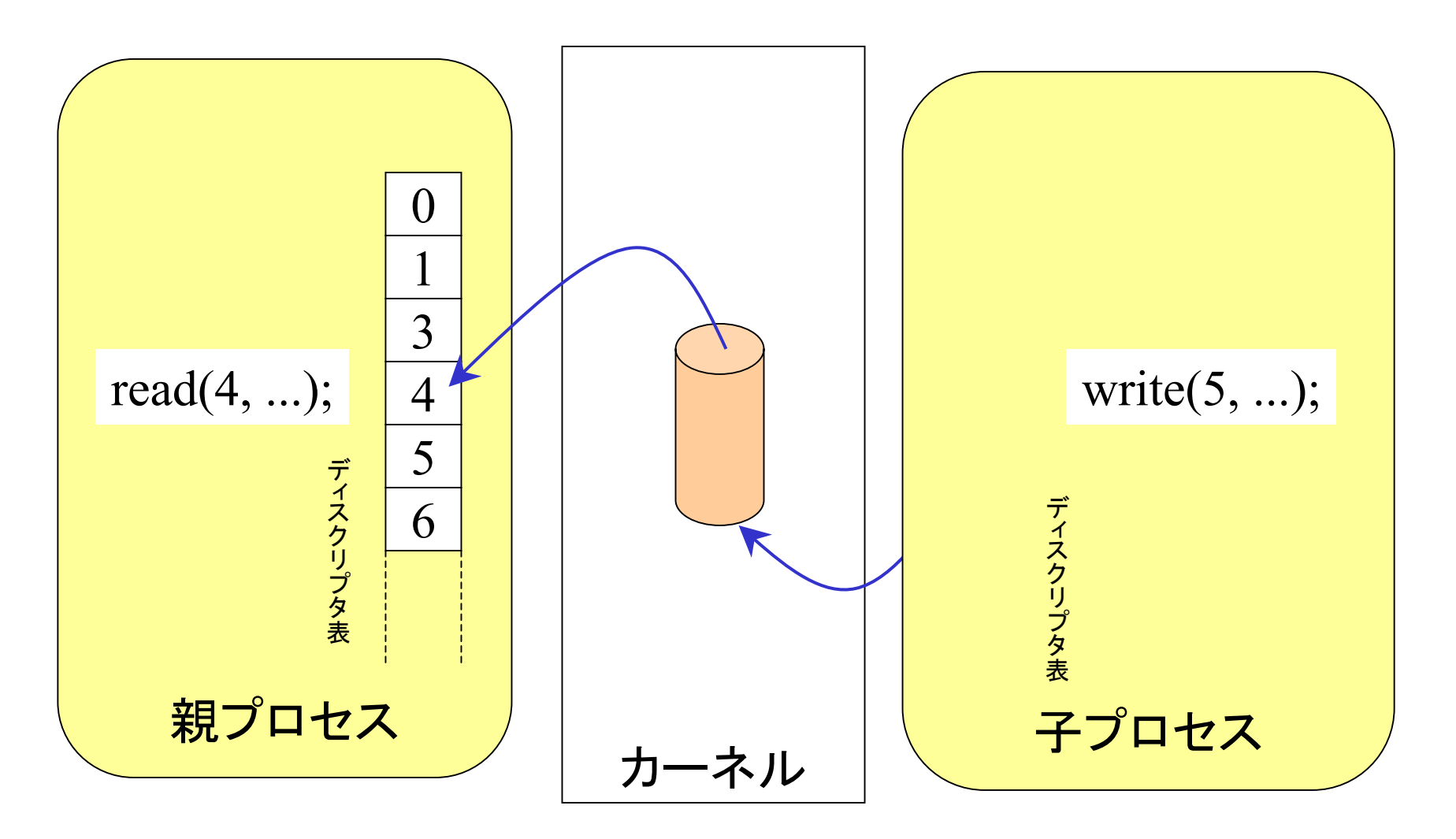

## ステップ6 Close, Dup

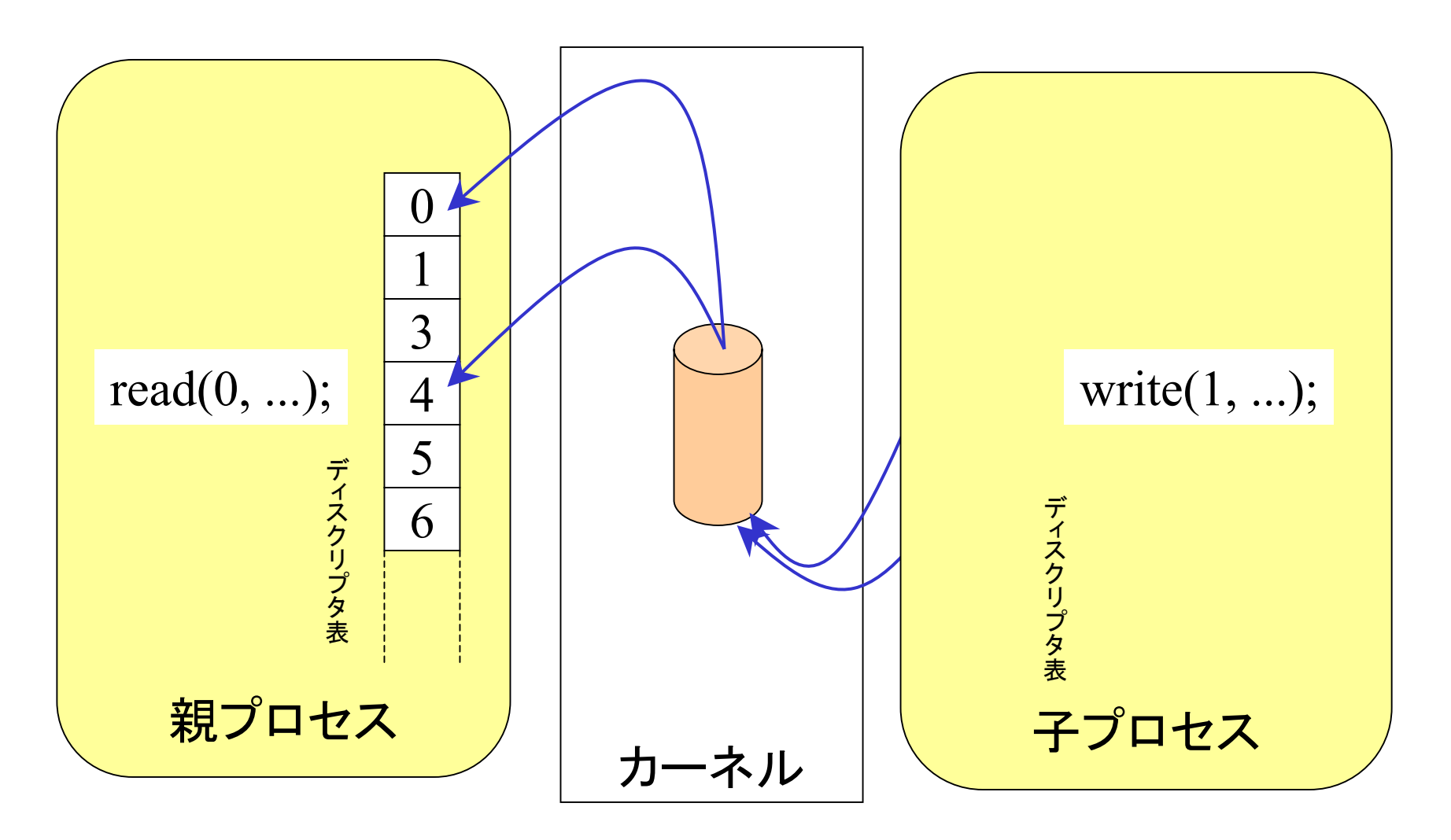

#### 不要なFDは切ってもよい

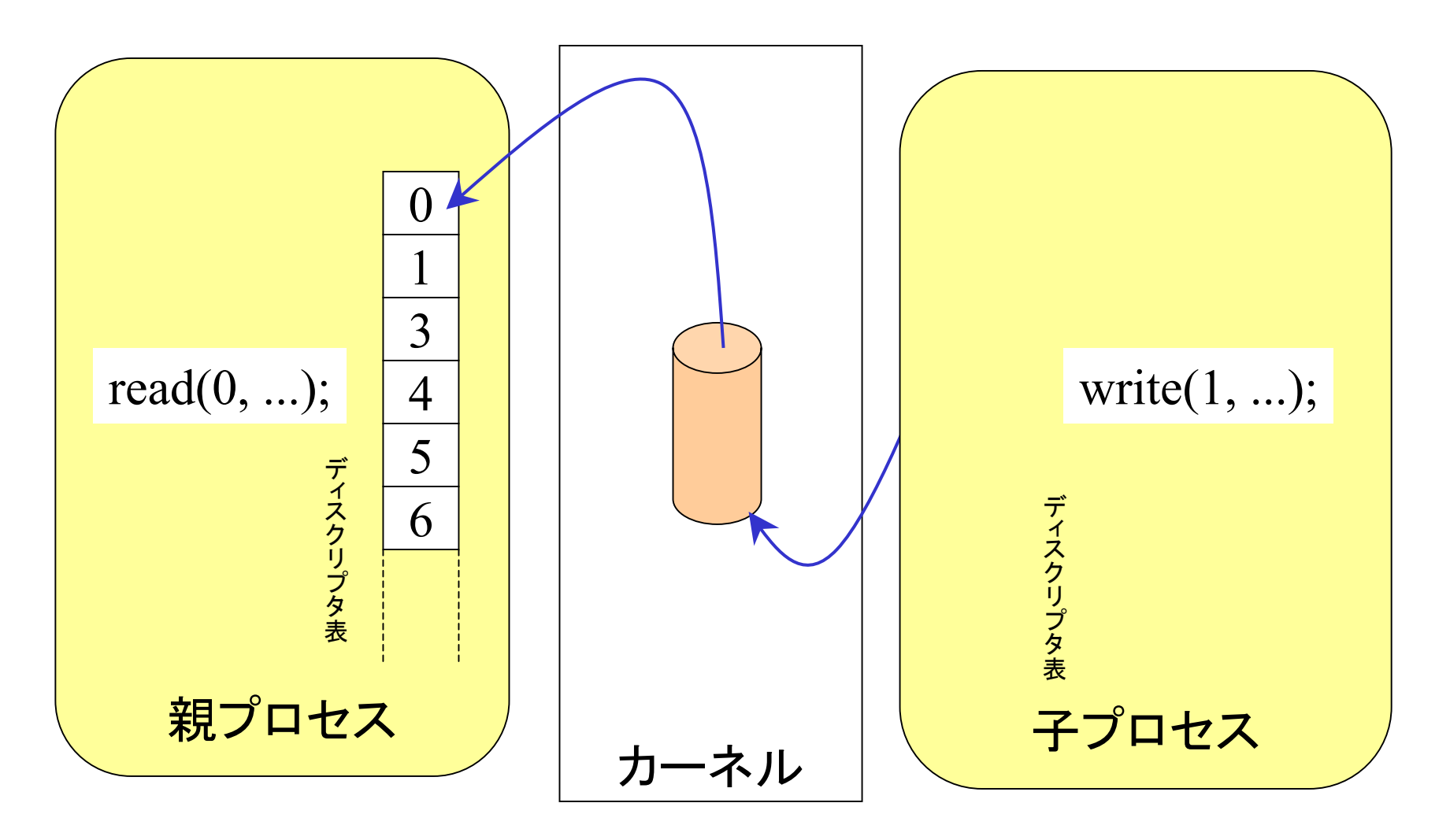

 $\frac{1}{2}$  // pipe2.c  $\frac{1}{2}$ main(int argc, char\* argv[]){ // ps –ef | grep kaiya とやってることは同じ int pipes[2]; pid\_t pid;

```
if(pipe(pipes) < 0) \text{ exit}(1);
```
}

```
if((pid=fork()) == 0) \{ \lor in child for writingclose(pipes[0]); // close read
 close(1);
 dup(pipes[1]);
 execl("/bin/ps", "ps", "-ef", NULL);} else if(pid>0) { // in parent for reading
 close(pipes[1]); // close write
 close(0);
 dup(pipes[0]);
 execl("/bin/grep", "grep", "kaiya", NULL);
}
```
# 簡易プロセス間通信

- •• popen, pclose関数を使って, pipeを直接使 わずに,簡単なフィルタを生成することが できる.
- • プログラムの処理結果を特定の他プログラ ムに入力したり,
- • 特定の他プログラムの結果からデータを読 んだりする場合,簡単にプログラムが書け る.

#### 例

// popen1.c psの結果を読み, それの一部を抜き出して, cat -nに出力する. main(int argc, char\* argv[]){ FILE\* fp; FILE\* ofp; char buf[100]; if((fp=popen("/bin/ps -ef", "r"))==NULL) exit(1); if((ofp=popen("/bin/cat -n", "w"))==NULL) exit(2); while(fgets(buf, 100, fp)!=NULL){ int pid; char name[100]; if(sscanf(buf, "%s %d", name, &pid)==2){ fprintf(ofp, "%d %s¥n", pid, name); } } fclose(ofp); }